Západočeská univerzita v Plzni Fakulta aplikovaných věd Katedra kybernetiky

# BAKALÁŘSKÁ PRÁCE Řídící systém lanového manipulátoru

PLZEŇ 2012 MARKÉTA JEDLIČKOVÁ

#### PROHLÁŠENÍ

Předkládám tímto k posouzení a obhajobě bakalářskou práci zpracovanou na závěr studia na Fakultě aplikovaných věd Západočeské univerzity v Plzni.

Prohlašuji, že jsem bakalářskou práci vypracovala samostatně a výhradně s použitím odborné literatury a pramenů, jejichž úplný seznam je její součástí.

V Plzni dne 20.2.2012

....................

## PODĚKOVÁNÍ

Tímto bych chtěla poděkovat vedoucímu bakalářské práce Prof. Ing. Milošovi Schlegelovi, CSc. za vedení a věcné připomínky při zpracování této práce. Velké poděkování patří také celé mojí rodině za podporu nejen při zpracování této práce, ale i během celého studia.

#### Abstrakt

Ve své bakalářské práci se zabývám řídícím systémem a matematickým popisem lanového manipulátoru. Tuto problematiku jsem v první polovině své práce řešila teoreticky. Všechny výpočty jsem ověřovala v příslušném softwaru. V druhé polovině jsem pak své poznatky aplikovala na reálný model.

#### Abstract

I follow up the Control System and mathematical describe of a Rope Manipulator in my thesis. I handle this issues theoreticaly in the first half. I verified all my calculations in specific software. I applied all my knowledge on real model in the second half of my thesis.

## Obsah

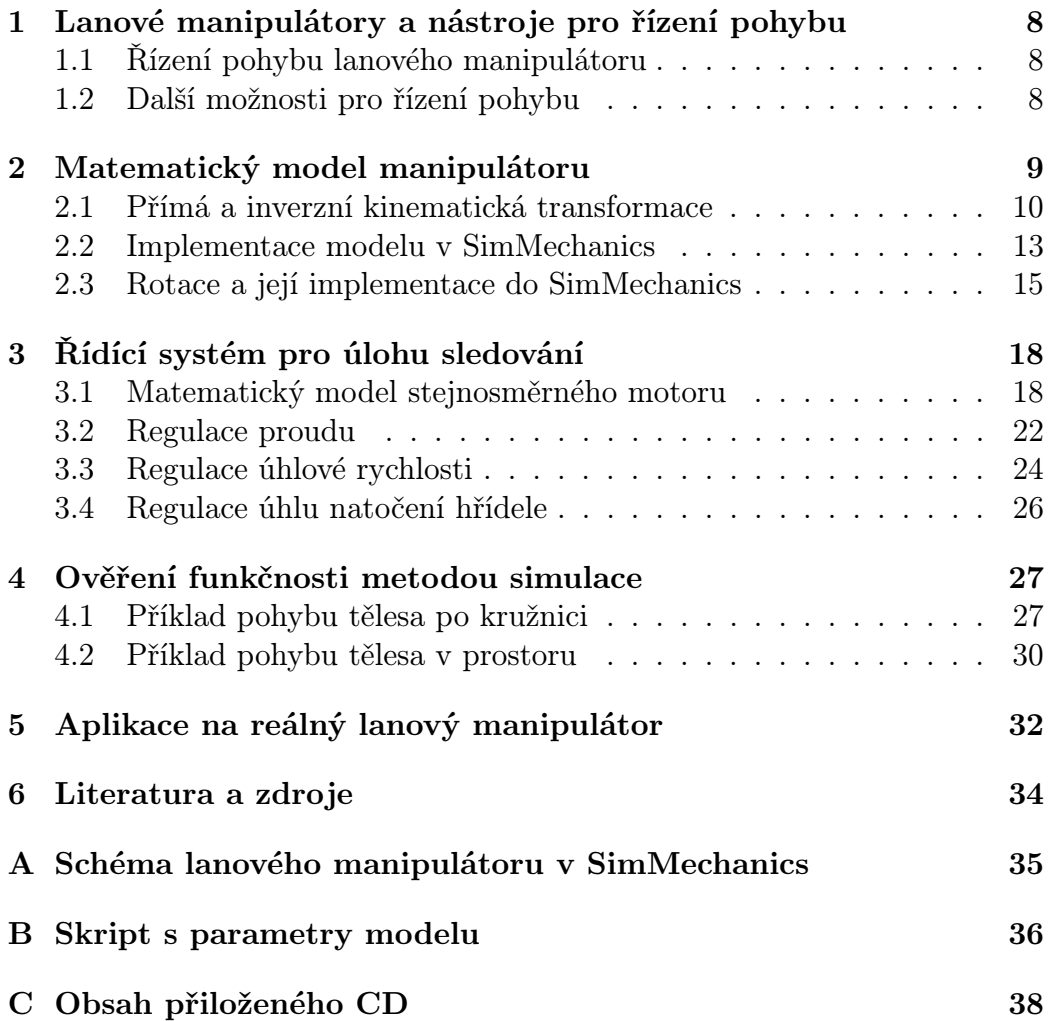

## Seznam obrázků

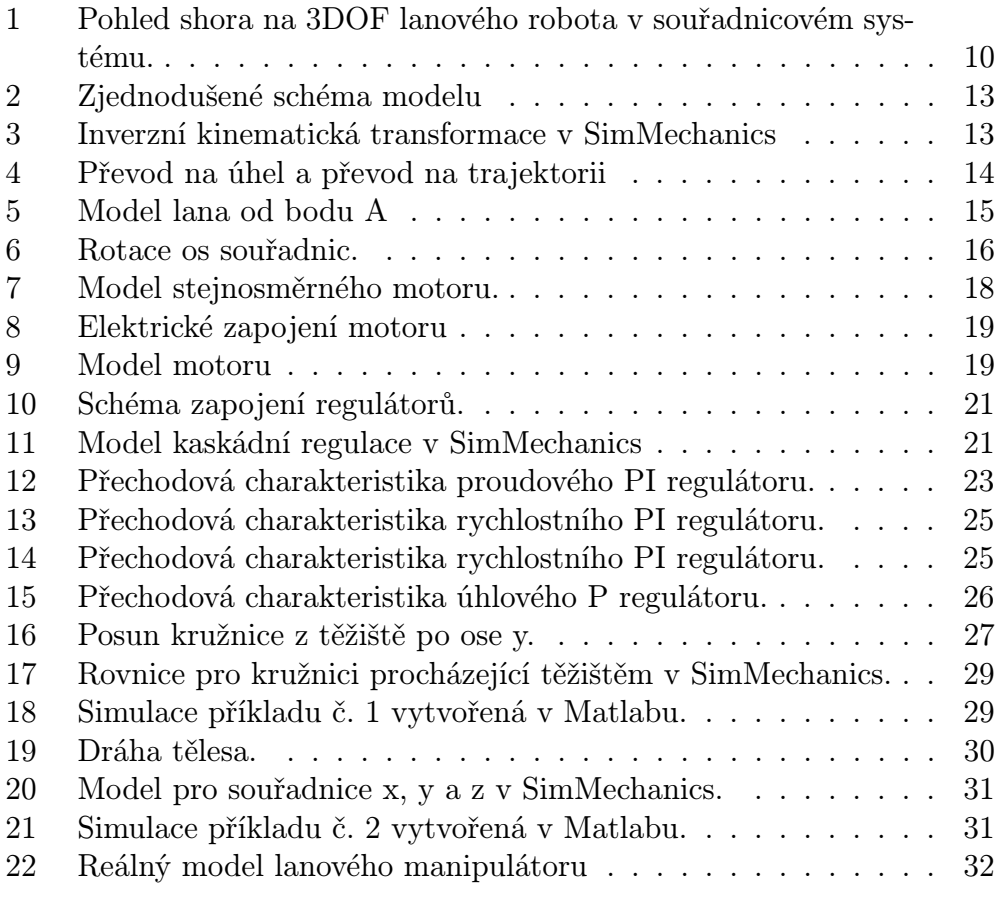

## Úvod

Slovo "robot"bylo poprvé použito v roce 1920 ve hře Karla Čapka R.U.R. (Rossumovi univerzální roboti), ale jako první s ním přišel jeho bratr Josef Čapek<sup>1</sup>. Od té doby se toto slovo stalo světově uznáváným pro označení samostatně pracující stroj. Oblast kybernetiky se od té doby velmi rozrostla a dnes už si bez ní život nedokážeme představit.

Moje bakalářská práce se řadí do oblasti automatického řízení. Jejím hlavním tématem je řídící systém lanového manipulátoru. Toto téma jsem si vybrala, protože mě velmi zaujalo. Na katedře kybernetiky máme model takového systému k dispozici, proto mohu teoretické výpočty aplikovat do praxe. Cílem práce bylo sjednotit veškeré materiály o tomto problému a doplnit je o matematický model celého systému. Tento model jsem také virtuálně nasimulovala.

V první části své práce se zabývám sestavením matematického modelu celého systému, jeho namodelováním v SimMechanics a sestavením řídícího systému pro jeho sledování. Abych ukázala správnou funkci modelu vytvořila a nasimulovala jsem dva příklady, ve kterých se těleso pohybuje po kružnici v různých rovinách. V závěru své práce ještě uvádím příklad aplikovaný na reálný model, a to pohyb tělesa po ležatém a svislém srdci.

<sup>1</sup>Eva Dušáková. Karel Čapek [online]. 2008. *<*http://capek.misto.cz/robot.html*>*.

## 1 Lanové manipulátory a nástroje pro řízení pohybu

Za lanový manipulátor můžeme považovat jakýkoliv nástroj pro ovládání směru, rotace nebo pohybu lana. V praxi se s ním setkáváme poměrně často, a to hlavně v průmyslu. Za nejjednodušší verzi lanového manipulátoru můžeme považovat například kladku, která ovlivňuje směr působící síly. Manipulátory také často nazýváme roboty.

Lanový manipulátor, o kterém píši svou práci, má tři stupně volnosti (může se pohybovat v osách x, y a z). Obsahuje tři motory(pro každé lano jeden) a u každého motoru je převodovka.

### 1.1 Řízení pohybu lanového manipulátoru

Ve své práci řídím pohyb lanového manipulátoru pomocí principu kaskádní regulace. Řídící systém jsem sestavovala tak, aby efektor manipulátoru sledoval zadanou křivku. Musela jsem tedy regulovat proud, rychlost otáček a úhel natočení hřídele (polohy) stejnosměrného motoru.

### 1.2 Další možnosti pro řízení pohybu

Dalším nástrojem pro řízení pohybu může být například software IndraMotion MLC<sup>1</sup> . Což je inovativní systém pro logické řízení pohybu. Díky tomuto systému lze řídit pohyb nebo vytořit ovládání robotů a logických zařízení. Skládá se z několika základních částí:

Logic Control – modul pro logické řízení PLC, Motion Control – modul řízení pohybu a polohy, Robot Control – modul pro řízení pohybu víceosých robotů, technologické funkce – velké množství funkcí a knihoven.

Využíváním těchto modulů lze vytvořit automatický systém. Pro vytvoření takového návrhu je určeno prostředí IndraWorks, které již obsahuje funkce pro řízení procesů. Dokonce je i možné řízení pohybu v prostoru (3D).

<sup>1</sup>Bosch Rexroth, spol. s r. o.. Inovativní systém pro logické řízení pohybu [online]. červen 2010. *<*http://www.odbornecasopisy.cz/index.php?id document=41366*>*.

## 2 Matematický model manipulátoru

S pojmem model se můžeme setkat téměř kdekoliv. Model je sestaven podle určitých pravidel, která nám pomáhají napodobit chování jevů a procesů reálného světa. Je to tedy určitá forma pro zobrazení skutečnosti, díky tomu se stává prostředkem pro získávání nových poznatků.

Speciálním druhem modelu může být matematický model. Což je matematické zobrazení nějaké formulované teorie. Samotnou činnost, při které konstruujeme model, můžeme nazvat modelování. Při této činnosti idealizujeme a zjednodušujeme děje reálného světa. Naším cílem je nalézt takový matematický model, který co nejvíce odpovídá modelované skutečnosti a přitom respektuje účel, ke kterému byl sestaven.

Matematické modely můžeme rozdělit na deterministické a stochastické. Deterministické modely při dodržení předpokladů a podmínek vždy platí narozdíl od stochastických, které skutečnosti (nebo určitým situacím) odpovídají jen s určitou pravděpodobností. Někdy je proto nazýváme pravděpodobnostními. Dovolují poměrně přesnou matematickou interpretaci, i když ve skutečnosti platí tyto vztahy pouze přibližně. Jsou to tedy rovnice, které obsahují náhodné veličiny a parametry. Mezi nejjednodušší stochastické systémy patří lineární. Pro složitější nelineární modely pak používáme linearizující zjednodušení.

Matematické modelování slouží k popisu systému pomocí matematického jazyka. Nejčastější důvod pro vytvoření matematického modelu je ten, že jeho vytvoření a práce s ním je mnohem levnější než s reálným modelem. Než se vyrobí reálný model, musí se ten matematický doladit. Zajímavostí je, že i když v matematickém modelu jsou pouze vztahy a poznatky, které do něj sami vložíme, poskytují nám často poznatky nové. Často nám umožní dokázat obecné výsledky, které jsme sice pozorovali, ale nebyly zcela zřejmé. Příkladem nejjednoduššího matematického modelu může být například soustava rovnic, která obsahuje proměnné a konstanty. Ve své bakalářské práci jsem matematicky modelovala tří-lanový manipulátor s uvažováním gravitace a využitím přímé a inverzní kinematické transformace.

Pokud při sestavovaní modelu zvažujeme pouze kinematiku a dynamiku zanedbáváme, je matematický model systému přímo roven inverzní kinematické transformaci. Za předpokladu, že nedochází k uvolňování jednoho či dvou lan (všechna lana jsou stále natažená) - může se závaží pohybovat pouze po předem určené dráze (nebo alespoň přibližně).

### 2.1 Přímá a inverzní kinematická transformace

V kinematice existují dvě základní úlohy. První je úloha, kdy známe souřadnice a hledáme polohu, kterou nazýváme přímá kinematická transformace. Ta je poměrně snadno řešitelná. Druhou je úloha, u které známe polohu koncového bodu a hledáme jednotlivé zobecněné souřadnice. Tu nazýváme inverzní kinematická transformace a je obtížnější, zejména pro systémy s více stupni volnosti. V našem případě, pokud zanedbáváme dynamiku modelu, je matematický model našeho systému přímo roven inverzní kinematické transformaci. Kromě transformace pro polohu využíváme i transformaci pro rychlost a zrychlení.

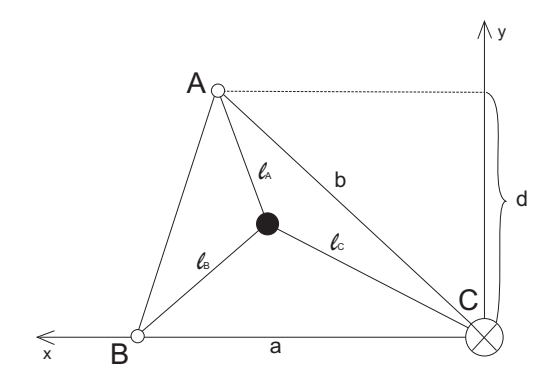

Obrázek 1: Pohled shora na 3DOF lanového robota v souřadnicovém systému.

 $l_A, l_B, l_C$  .... proměnné délky lan *A, B, C* .... body ve kterých jsou lana upevněna *a, b, d* .... strany a výška trojúhelníka ABC

Lana jsou uchycena v bodech A, B a C. Můžeme s nimi díky motorům pohybovat (navíjet je), čímž měníme jejich délku a tím i polohu tělesa na nich zavěseném (černý bod na obr. 1). K sestavení rovnic pro souřadnice jednotlivých bodů použijeme Pythagorovovu větu: Obsah čtverce nad přeponou  $pravo úhlého trojúhelníka je roven součtu obsahů čtverců nad jeho odvěsnami<sup>2</sup>.$ Matematicky je tento vztah vyjádřen takto:

$$
c^2 = a^2 + b^2 \tag{1}
$$

<sup>2</sup>Lukáš Havrlant. 2007.*<*http://www.matweb.cz/pythagorova-veta*>*.

Díky Pythagorově větě můžeme snadno určit souřadnici x bodu A, která je rovna  $\sqrt[2]{b^2 - d^2}$ , jeho souřadnice y je strana d a souřadnice z je nulová. Bod B má jedinou nenulovou souřadnici x, která je rovna straně a. Poslední bod C se nachází v počátku soustavy souřadnic (všechny jeho souřadnice jsou nulové). Vše můžeme vidět na obr. 1. Jednotlivé body jsou tedy definovány následovně:

$$
A = [\sqrt[2]{b^2 - d^2}, d, 0]
$$
  
\n
$$
B = [a, 0, 0]
$$
  
\n
$$
C = [0, 0, 0]
$$
  
\n(2)

Použijeme přímou kinematickou transformaci polohy, rychlosti a zrychlení. To znamená, že známe délku jednotlivých lan a hledáme souřadnice tělesa. Tyto tansformace můžeme napsat jako:

$$
(l_A, l_B, l_C) \rightarrow (x, y, z),
$$

$$
(l_A, l_B, l_C, v_A, v_B, v_C) \rightarrow (v_x, v_y, v_z),
$$

$$
(l_A, l_B, l_C, v_A, v_B, v_C, a_A, a_B, a_C) \rightarrow (a_x, a_y, a_z)
$$
(3)

Pro řízení je mnohem důležitější inverzní kinematická úloha (kterou využívám i ve své práci), při které známe polohu tělesa v souřadném systému a hledáme délku jednotlivých lan:

$$
(x, y, z) \rightarrow (l_A, l_B, l_C),
$$

$$
(v_x, v_y, v_z) \rightarrow (l_A, l_B, l_C, v_A, v_B, v_C),
$$

$$
(a_x, a_y, a_z) \rightarrow (l_A, l_B, l_C, v_A, v_B, v_C, a_A, a_B, a_C)
$$
(4)

Můžeme sestavit následující rovnice (od polohy tělesa odečítáme polohu jednotlivých bodů A, B a C, čímž získáme rovnice pro délky lan):

$$
l_A^2 = (x - \sqrt{b^2 - d^2})^2 + (y - d)^2 + z^2
$$
  
\n
$$
l_B^2 = (x - a)^2 + y^2 + z^2
$$
  
\n
$$
l_C^2 = x^2 + y^2 + z^2
$$
\n(5)

Tyto tři rovnice můžeme teké vyřešit pro jednotlivé souřadnice tělesa (přímá kinematická transformace). My ale nyní potřebujeme zjistit, jak máme nastavovat délku lan, pokud známe dráhu (polohu) tělesa. Pro tento účel použijeme inverzní kinematickou transformaci. Vyřešíme tedy rovnice pro délky jednotlivých lan $l_A, l_B$  a  $l_C$ :

$$
l_A = \sqrt{x^2 - 2x\sqrt{b^2 - d^2} + b^2 + y^2 - 2yd + z^2}
$$
  
\n
$$
l_B = \sqrt{x^2 - 2xa + a^2 + y^2 + z^2}
$$
  
\n
$$
l_C = \sqrt{x^2 + y^2 + z^2}
$$
\n(6)

Pro rychlost (časovou změnu délek lan) platí:

$$
l'_{A} = v_{A} = \frac{xv_{x} - v_{x}\sqrt{b^{2} - d^{2}} + yv_{y} - v_{y}d + zv_{z}}{\sqrt{x^{2} - 2x\sqrt{b^{2} - d^{2}} + b^{2} + y^{2} - 2yd + z^{2}}}
$$
  
\n
$$
l'_{B} = v_{B} = \frac{xv_{x} - v_{x}a + yv_{y} + zv_{z}}{\sqrt{x^{2} - 2xa + a^{2} + y^{2} + z^{2}}}
$$
  
\n
$$
l'_{C} = v_{C} = \frac{xv_{x} + yv_{y} + zv_{z}}{\sqrt{x^{2} + y^{2} + z^{2}}}
$$
(7)

Pro zrychlení (časovou změnu rychlosti lan) platí:

$$
l''_A = a_A = \frac{(xv_x - v_x\sqrt{b^2 - d^2} + yv_y - v_yd + zv_z)^2}{(x^2 - 2x\sqrt{b^2 - d^2} + b^2 + y^2 - 2yd + z^2)^{\frac{3}{2}}} + \frac{v_x^2 + xa_x - a_x\sqrt{b^2 - d^2} + v_y^2 + ya_y - a_yd + v_z^2 + za_z}{\sqrt{x^2 - 2x\sqrt{b^2 - d^2} + b^2 + y^2 - 2yd + z^2}}
$$

$$
l''_B = a_B = -\frac{(xv_x - v_xa + yv_y + zv_z)^2}{(x^2 - 2xa + a^2 + y^2 + z^2)^{\frac{3}{2}}} + \frac{v_x^2 + xa_x - a_xa + v_y^2 + ya_y + v_z^2 + za_z}{\sqrt{x^2 - 2xa + a^2 + y^2 + z^2}}
$$

$$
l''_C = a_C = \frac{(xv_x + yv_y + zv_z)^2}{(x^2 + y^2 + z^2)^{\frac{3}{2}}} + \frac{v_x^2 + xa_x + v_y^2 + ya_y + v_z^2 + za_z}{(x^2 + y^2 + z^2)^{\frac{3}{2}}} + \frac{v_x^2 + xa_x + v_y^2 + ya_y + v_z^2 + za_z}{\sqrt{x^2 + y^2 + z^2}}
$$
(8)

## 2.2 Implementace modelu v SimMechanics

Model obsahuje hned několik částí, proto jsem si nejprve nakreslila zjednodušené schéma. Postupně se budu věnovat jednotlivě všem částím (až na část řídícího systému pro úlohu sledování, které se věnuji v následující kapitole).

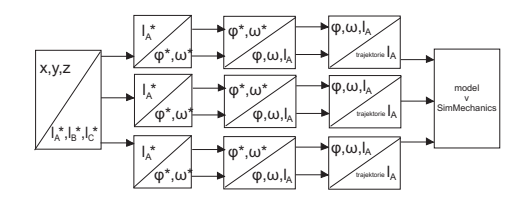

Obrázek 2: Zjednodušené schéma modelu

Na začátku do systému posíláme souřadnice x, y a z, čímž definujeme dráhu, po které chceme, aby se těleso pohybovalo. Tyto souřadnice přepočítáme na požadované délky lan pomocí inverzní kinematické transformace:

$$
l_A^* = \sqrt{x^2 - 2x\sqrt{b^2 - d^2} + b^2 + y^2 - 2yd + z^2}
$$
  
\n
$$
l_B^* = \sqrt{x^2 - 2xa + a^2 + y^2 + z^2}
$$
  
\n
$$
l_C^* = \sqrt{x^2 + y^2 + z^2}
$$
\n(9)

Pokud vzorce implementujeme do SimMechanics vypadá to následovně:

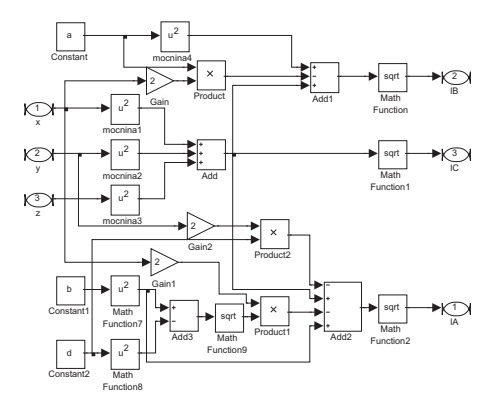

Obrázek 3: Inverzní kinematická transformace v SimMechanics

Tyto požadováné délky lan musíme převést na požadovanou úhlovou rychlost a úhel natočení. Zjištěné veličiny přivádíme do motoru s regulátory. K převodu využívám následující vzorce:

$$
\varphi_A^* = \frac{1}{R}(l_A - l_{A0})
$$
  
\n
$$
\varphi_B^* = \frac{1}{R}(l_B - l_{B0})
$$
  
\n
$$
\varphi_C^* = \frac{1}{R}(l_C - l_{C0})
$$
\n(10)

Kde R je poloměr bubnů, na která se navíjejí lana a *lA*0, *lB*<sup>0</sup> a *lC*<sup>0</sup> jsou délky lan v těžišti. V reálném modelu je *R* = 0*.*5 m.

Následuje model motoru a jeho řídícího systému pro úlohu sledování pohybu tělesa, který se za co nejkratší dobu regulace snaží reálné hodnoty přiblížit požadovaným. Tento systém popisuji v následující kapitole. Ze získaných reálných hodnot délek lan, úhlové rychlosti a úhlu natočení musíme vytvořit trajektorii pro jednotlivá lana a znovu přičíst délku lana v těžišti.

$$
traj_A = R\varphi + l_{A0}
$$
  
\n
$$
traj_B = R\varphi + l_{B0}
$$
  
\n
$$
traj_C = R\varphi + l_{C0}
$$

V SimMechanics vypadají tyto převody namodelované následovně:

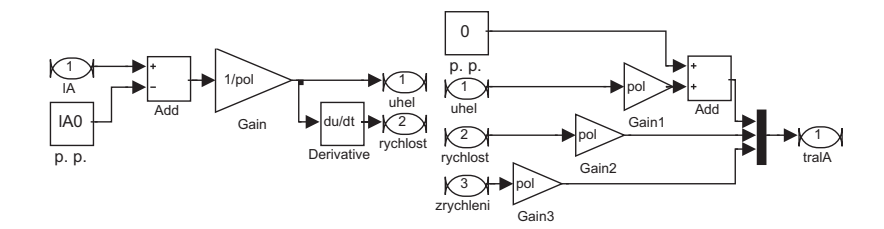

Obrázek 4: Převod na úhel a převod na trajektorii

Tímto způsobem vytvořenou trajektorii lan přivádíme do modelu vytvořeném v SimMechanics, celý model můžeme vidět v příloze: Model lanového manipulátoru v SimMechanics. Nyní bych se ráda věnovala mechanické části modelu. Základem je model, který simuluje lano. Lana mám v modelu tři. Model jednoho lana v SimMechanic (ostatní pouze naznačena):

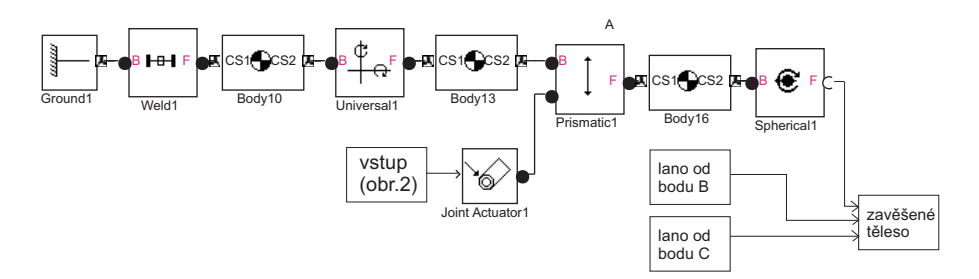

Obrázek 5: Model lana od bodu A

Ground1 - má nastevenou polohu bodu A.

- Weld1 reprezentuje vazbu bez stupňe volnosti, to znamená, že pevně spojuje dva bloky (Body10 s Ground1 ).
- Universal1 má dva stupně volnosti, otáčí se kolem osy y a z.
- Body13 používáme v něm matici rotace pro bod A, kterou používáme, aby se lano pohybovalo ve správném směru.
- Prismatic má jeden stupeň volnosti a simuluje navíjení a odvíjení lana, má dva vstupy, prvním je požadovaný vektor pohybu lana a druhým je trajektorie, po které se má těleso pohybovat.
- Body16 je umístěn v bodě rovnováhy.
- Spherical1 má tři stupně volnosti, tento blok připojíme na poslední tělo, které symbolizuje zavěšené těleso.

### 2.3 Rotace a její implementace do SimMechanics

Pro správnou funkci modelu potřebujeme, aby se lana pohybovala ve správném směru (k tomu využijeme rotace soustav souřadnic jednotlivých bodů). Parametry, se kterými budu dále pracovat, můžeme vidět na (obr. 1). Jediným neuvedeným parametrem je hloubka zavěšení tělesa h. Dále použijeme jednotlivé body A, B a C (2). Na následujícím obrázku můžeme názorně vidět, co si představit pod pojmem rotace souřadnic:

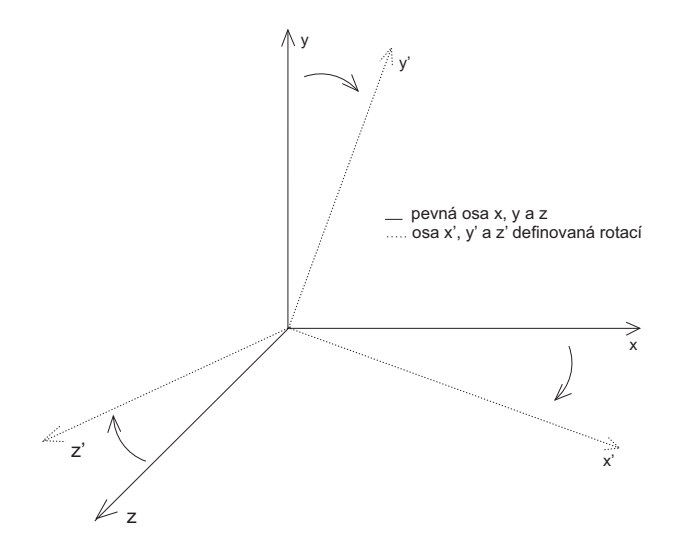

Obrázek 6: Rotace os souřadnic.

Nejprve musíme určit bod rovnováhy:

$$
E = [\frac{(xA+a)}{3}, \frac{d}{3}, h]
$$
 (11)

Nadefinujeme si jednotkové vektory definující soustavu souřadnic:

$$
x = [1, 0, 0]
$$
  
\n
$$
y = [0, 1, 0]
$$
  
\n
$$
z = [0, 0, 1]
$$
  
\n(12)

Nyní musíme sestavit matice rotace pro body A, B a C, které pak používám v SimMechanics, kvůli správnému směru pohybu lan. Nejprve si definujeme vektory požadovaných změn pro jednotlivé body:

$$
y_{rot} = \frac{E - A}{||E - A||}
$$
  
\n
$$
y_{rot} = \frac{E - B}{||E - B||}
$$
  
\n
$$
y_{rot} = \frac{E - C}{||E - C||}
$$
\n(13)

Nyní použijeme Gram - Schmidtův ortonormalizační proces:

$$
u_1 = y_{rot}
$$
  
\n
$$
u_2 = y - \frac{(y, u_1)}{(u_1, u_1)} u_1
$$
  
\n
$$
u_3 = z - \frac{(z, u_1)}{(u_1, u_1)} - \frac{(z, u_2)}{(u_2, u_2)} u_2
$$
\n(14)

Všechny vektory musíme ještě znormovat:

$$
u_i = \frac{u_i}{||u_i||} \quad pro \quad i = 1, 2, 3
$$
\n<sup>(15)</sup>

Výsledné matice rotace pro body A, B a C:

$$
R_A = [u_3, u_2, u_1] \n R_B = [u_3, u_2, u_1] \n R_C = [u_2, u_3, u_1]
$$
\n(16)

## 3 Řídící systém pro úlohu sledování

Řídící systém musíme sestavit tak, aby efektor manipulátoru sledoval zadanou 3D křivku. K tomu je potřeba řízení proudu, rychlosti otáček a úhlu natočení hřídele (polohy) stejnosměrného motoru, který v modelu využívám jako pohonnou jednotku.

### 3.1 Matematický model stejnosměrného motoru

Matematický popis stejnosměrného motoru snadno odvodíme díky základním fyzikálním a elektrotechnickým zákonům z následujícího modelu:

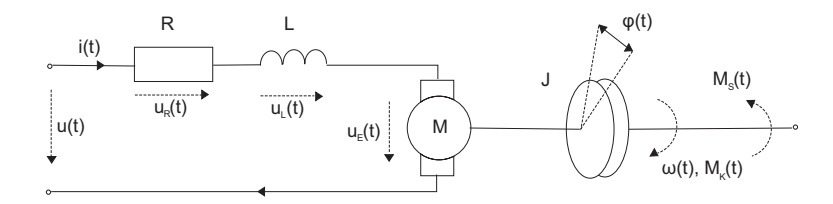

Obrázek 7: Model stejnosměrného motoru.

*R, L* .... odpor a vinutí kotvy *u*(*t*) .... vstup, napětí přiváděné do kotvy motoru  $i(t), \omega(t), \varphi(t)$  .... výstup, proud, úhlová rychlost a úhel natočení hřídele *uR, u<sup>L</sup>* .... úbytek napětí na impedancích kotvy  $u_E = K\omega(t)$  .... napětí vzniklé v důsledku rotace kotvy  $M_K(t) = Ki(t) \ldots$  kroutící moment motoru  $M_S(t) = J\dot{\omega}(t) \dots$  setrvačný moment

Nyní odvodíme stavový popis tohoto systému. V reálném modelu byl použit motor typu Maxon: EC-max 40, který má následující parametry:

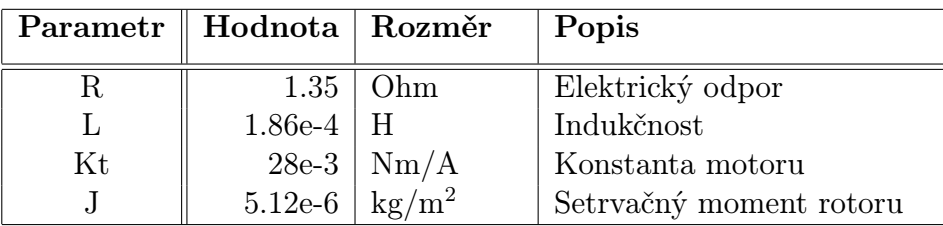

Model motoru v Simscape/Electrical:

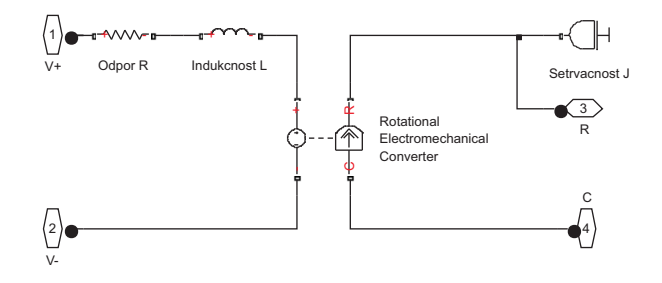

Obrázek 8: Elektrické zapojení motoru

Model motoru v Simscape/Mechanical, obsahuje i model na obr. 8.:

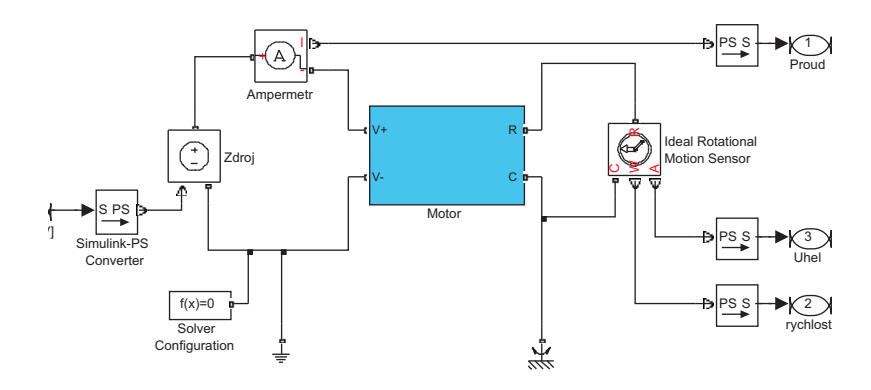

Obrázek 9: Model motoru

Pro získání diferenciální rovnice pro popis chování stejnosměrného modelu použijeme Kirhoffův zákon pro úhlovou rychlost otáčení  $\omega(t) = \dot{\varphi}$ , a také vztah pro rovnováhu momentů  $\sum_i M_i = 0$ .

$$
L\frac{di(t)}{dt} + Ri(t) = u - K\omega
$$
  

$$
J\frac{d\omega(t)}{dt} = Ki(t)\omega
$$
  

$$
\frac{d\varphi}{dt} = \omega
$$
 (17)

Výstup systému budeme definovat pro tři proměnné: proud *i*(*t*), rychlost otáček *ω*(*t*) a úhel natočení hřídele *φ*(*t*). Nadefinujeme si tedy příslušné stavy:

$$
x_1 = i
$$
  
\n
$$
x_2 = \omega
$$
  
\n
$$
x_3 = \varphi
$$
\n(18)

Za vstup považujeme napětí na kotvě *u*(*t*). Matematický popis tedy je:

$$
\dot{x}_1 = -\frac{R}{L}x_1 - \frac{K}{L}x_2 + \frac{1}{L}u
$$
\n
$$
\dot{x}_2 = \frac{K}{J}x_1
$$
\n
$$
\dot{x}_3 = x_2
$$
\n(19)

Z těhto rovnic už snadno sestavíme stavový popis systému:

$$
\begin{bmatrix} \dot{x}_1 \\ \dot{x}_2 \\ \dot{x}_3 \end{bmatrix} = \begin{bmatrix} -R/L & -K/L & 0 \\ K/J & 0 & 0 \\ 0 & 1 & 0 \end{bmatrix} \begin{bmatrix} x_1 \\ x_2 \\ x_3 \end{bmatrix} + \begin{bmatrix} 1/L \\ 0 \\ 0 \end{bmatrix} u \qquad (20)
$$

$$
y = \begin{bmatrix} 1 & 0 & 0 \\ 0 & 1 & 0 \\ 0 & 0 & 1 \end{bmatrix} \begin{bmatrix} x_1 \\ x_2 \\ x_3 \end{bmatrix} \qquad (21)
$$

Pokud chceme, aby výstupem byl proud  $x_1 = i$ , musíme nejprve vytknout z první rovnice  $x_2$  a poté ho dosadit do rovnice druhé (19):

$$
x_2 = -\frac{L}{K}\dot{x}_1 - \frac{R}{K}x_1 + \frac{1}{K}u
$$
  
\n
$$
\frac{1}{L}\dot{u} = \ddot{x}_1 + \frac{R}{L}\dot{x}_1 + \frac{K^2}{LJ}x_1
$$
  
\n
$$
F_P(s) = \frac{\frac{1}{L}s}{s^2 + \frac{R}{L}s + \frac{K^2}{LJ}} = \frac{5376.3s}{(s + 7143)(s + 115.3)}
$$
(22)

Pokud chceme, aby byla výstupem úhlová rychlost  $x_2 = \omega$ , musíme nejprve vytknout z druhé rovnice *x*<sup>1</sup> a dosadit ho do první rovnice (19):

$$
\frac{K}{LJ}u = \ddot{x}_2 + \frac{R}{L}\dot{x}_2 + \frac{K^2}{LJ}x_2
$$
\n
$$
F_R(s) = \frac{\frac{K}{LJ}}{s^2 + \frac{R}{L}s + \frac{K^2}{LJ}} = \frac{2.9042e^7}{(s + 7143)(s + 115.3)}
$$
\n(23)

A nakonec, aby byl výstupem úhel natočení hřídele  $x_3 = \varphi$ , dosadíme do námi vypočteného přenosu pro výstupní úhlovou rychlost (23):

$$
\frac{K}{LJ}u = \ddot{x}_3 + \frac{R}{L}\ddot{x}_3 + \frac{K^2}{LJ}\dot{x}_3
$$
\n
$$
F_R(s) = \frac{\frac{K}{LJ}}{s^2 + \frac{R}{L}s + \frac{K^2}{LJ}} = \frac{2.9042e^7}{s(s + 7143)(s + 115.3)}\tag{24}
$$

Nyní sestavíme jednotlivé regulátory pomocí principu kaskádní regulace:

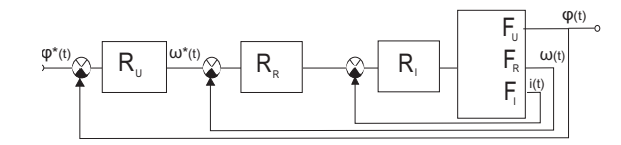

Obrázek 10: Schéma zapojení regulátorů.

Model kaskádní regulace v SimMechanics:

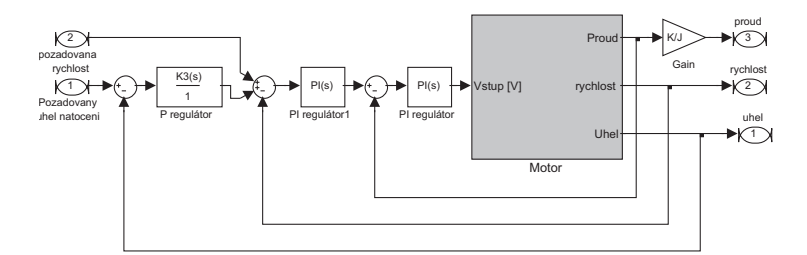

Obrázek 11: Model kaskádní regulace v SimMechanics

#### 3.2 Regulace proudu

Regulaci proudu u stejnosměrných pohonů potřebujeme hlavně z toho důvodu, abychom mohli zajistit optimální průběh přechodového děje a měli možnost nastavit proudové omezení. Pro regulaci jsem použila PI regulátor, který patří k nejpoužívanějším typům regulátorů v technice elektrických pohonů. Je složen z proporcionálního a integračního členu, které mám ve své práci paralelně spojeny. Jeho přenos můžeme zapsat jako:

$$
F_R I(s) = K_p + \frac{1}{T_i s} = \frac{K_p T_i s + 1}{T_i s} \tag{25}
$$

*Ti* .... časová konstanta integračního členu *K<sup>p</sup>* .... zesílení proporcionálního členu

Nyní tento regulátor zařadím sériově před přenos řízeného systému, který má na výstupu proud. Pro takto získaný přenos můžeme vhodně zvolenou metodou získat parametry regulátoru.

$$
F_P(s) = \frac{5376.3s(K_pT_is+1)}{T_i s(s+7143)(s+115.3)}
$$
(26)

Ve své práci jsem regulátor nastavila Naslinovou metodou. Je to analytická metoda, což znamená, že známe přenos řízeného systému a jeho parametry. Nejprve uděláme přenos uzavřené smyčky a z něho získáme jeho charakteristický polynom:

$$
Ch(s) = s^2 + (7258.3 + 5376.3K_p)s + 823587.9 + \frac{5376.3}{T_i}
$$
 (27)

Nyní si koeficienty tohoto charakteristického polynomu označíme jako:  $A_2 = 1, A_1 = 7258.3 + 5376.3K_p$  a  $A_0 = 823587.9 + \frac{5376.3}{T_i}$  a použijeme Naslinovu metodu nastavení regulátoru. Podle ní platí, že vztahy mezi koeficienty jsou vázány rovnicemi:

$$
A_i^2 = \alpha A_{i-1} A_{i+1} \quad pro \quad i = 1, 2, 3...n-1 \tag{28}
$$

Hodnotu přeregulování jsem zvolila 1%, proto je koeficient *α* = 2*.*4. Po dosazení koeficientů charakteristického polynomu do výše uvedeného vztahu nám vzniknou následující rovnice:

$$
A_{\sigma}(\sigma) = \sigma^{2} + \frac{A_{1}}{A_{0}} \frac{A_{0}}{A_{2}}^{\frac{1}{2}} \sigma + 1
$$
  
\n
$$
2.5 = \frac{7258.3 + 5376.3K_{p}}{823587.9 + \frac{5376}{T_{i}}}(823587.9 + \frac{5376}{T_{i}})^{\frac{1}{2}}
$$
\n(29)

Vidíme, že nám vznikla rovnice o dvou neznámých. Jeden parametr si tedy zvolíme a druhý dopočítáme. Časovou konstantu zvolíme například *T<sup>i</sup>* = 0*.*00003, vyjde nám zesílení proporcionálního členu *K<sup>p</sup>* = 4*.*9. Přenos použitého regulátoru bude tedy vypadat:

$$
F_{RI}(s) = \frac{0.000147s + 1}{0.00003s} \tag{30}
$$

Přechodová charakteristika regulátoru proudu:

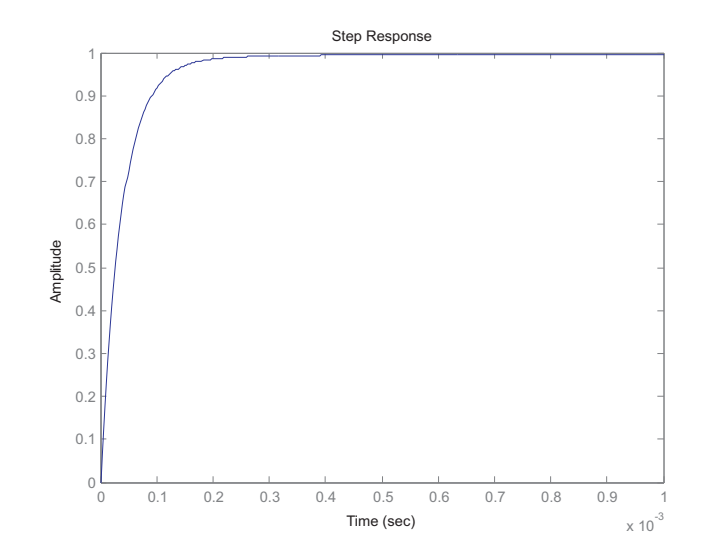

Obrázek 12: Přechodová charakteristika proudového PI regulátoru.

#### 3.3 Regulace úhlové rychlosti

Nejprve si musíme uvědomit, že regulátor úhlové rychlosti vytváříme pro sériově zapojený přenos řízeného systému (pro úhlovou rychlost) s uzavřeným přenosem proudové regulace. Jeho dynamické chování výrazně ovlivňuje průběh regulace rychlosti. Na vstup regulátoru přivádíme rychlostní odchylku, což je rozdíl žádané a skutečné hodnoty rychlosti. Regulátor úhlové rychlosti generuje na výstupu žádaný moment, který na základě pohybové rovnice zajistí rozběh či přibrždění motoru na požadovanou rychlost. Pro regulaci úhlové rychlosti jsem zvolila PI regulátor:

$$
F_{UR}(s) = K_p + \frac{1}{T_i s} = \frac{K_p T_i s + 1}{T_i s} \tag{31}
$$

*Ti* .... časová konstanta integračního členu *K<sup>p</sup>* .... zesílení proporcionálního členu

Nyní tento regulátor zařadím sériově před přenos řízeného systému, který má výstupní veličinu úhlovou rychlost, a také před uzavřený přenos proudové regulace. Tím získáme přenos regulovaného systému. Jak můžeme vidět, řád charakteristického polynomu se rapidně zvýšil, ruční výpočty pro tento systém tedy začínají být o dost složitější.

$$
F_{P2}(s) = \frac{2.9402e^{7}(K_pT_is+1)}{T_is(s+7143)(s+115.3)} \frac{F_P}{1+F_P}
$$
\n(32)

Regulátor jsem nejprve nastavila experimentálně, metodou kritického stavu. Začala jsem vyčleněním integrační složky, poté musíme začít zvyšovat zesílení regulátoru a to tak dlouho, dokud nenastanou netlumené kmity. Toto zesílení nazývámé kritické a označujeme ho jako *Kkrit*. Dobu kmitu označujeme jako *Tkr*. Doporučené nastavení regulátoru je:

$$
K_p = 0.45K_{krit}
$$
  
\n
$$
T_i = 0.85T_{kr}
$$
\n(33)

Po dosazení nám vyšli následující parametry regulátoru: *Kkrit* = 3*.*8073 a *Tkr* = 0*.*00038. Pokud se podíváme na přechodovou charakteristiku uzavřené smyčky, můžeme vidět, že není ideální.

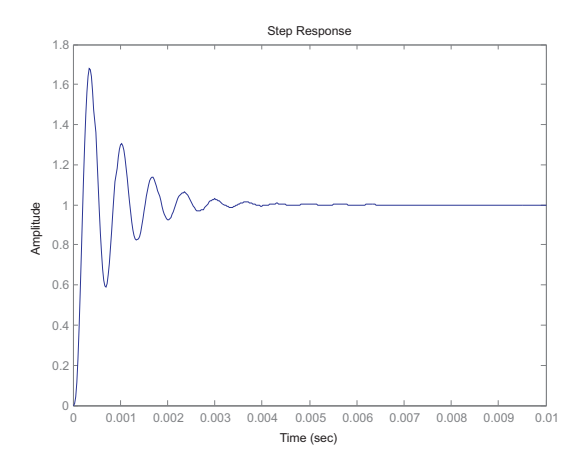

Obrázek 13: Přechodová charakteristika rychlostního PI regulátoru.

Doladila jsem tedy jednotlivé parametry regulátoru ručně a získala následující parametry:  $K_{krit} = 0.93$  a  $T_{kr} = 0.01$ . Přenos použitého regulátoru tedy bude vypadat:

$$
F_{RI}(s) = \frac{0.0093s + 1}{0.01s} \tag{34}
$$

Přechodová charakteristika regulátoru úhlové rychlosti:

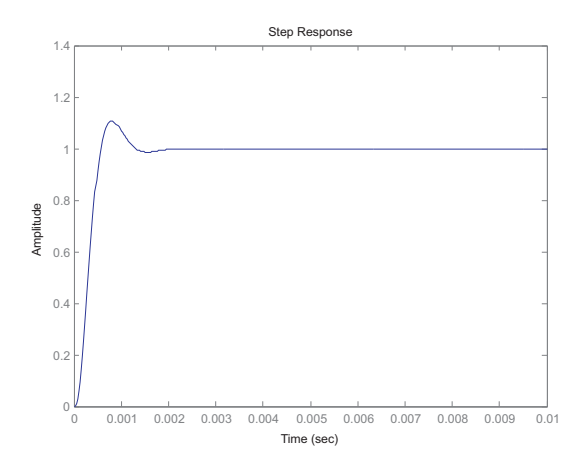

Obrázek 14: Přechodová charakteristika rychlostního PI regulátoru.

#### 3.4 Regulace úhlu natočení hřídele

Na vstup regulátoru přivádíme úhlovou odchylku, což je rozdíl žádané a skutečné hodnoty úhlu natočení hřídele. Regulátor úhlu natočení hřídele generuje na výstupu žádaný úhel natočení. Pro regulaci jsem zvolila P regulátor:

$$
F_U(s) = K_p \tag{35}
$$

*K<sup>p</sup>* .... zesílení proporcionálního členu

Nyní tento regulátor zařadím sériově před přenos řízeného systému, který má výstupní veličinu úhel natočení hřídele, a také před uzavřený přenos rychlostní regulace. Tím získáme přenos regulovaného systému.

$$
F_{P3}(s) = \frac{2.9402e^{7}(K_pT_is+1)}{T_is(s+7143)(s+115.3)} \frac{F_{P2}}{1+F_{P2}}
$$
(36)

Regulátor jsem nastavovala experimentálně, metodou kritického stavu. Zvyšovala jsem zesílení regulátoru dokud nenastaly netlumené kmity. Toto zesílení nazývámé kritické, značí se *Kkrit*. Doporučené nastavení regulátoru je  $K_p=0.5K_{krit}.$ Po dosazení nám vyšlo $K_p=4.23.$ Toto nastavení není ideální, doladila jsem tedy parametr regulátoru ručně a získala tak *K<sup>p</sup>* = 0*.*75. Přenos použitého regulátoru tedy bude  $F_U(s) = 0.75$ . Přechodová charakteristika regulátoru úhlové rychlosti:

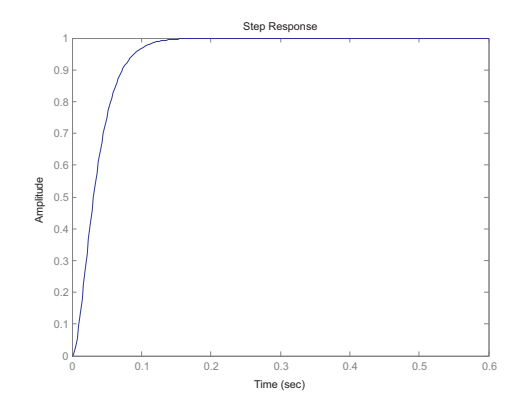

Obrázek 15: Přechodová charakteristika úhlového P regulátoru.

## 4 Ověření funkčnosti metodou simulace

Simulaci jsem prováděla v programovém systému Matlab/Simulink/SimMechanics. Pro ověření funkčnosti modelu jsem vytvořila dva jednoduché příklady. Jako počáteční polohu tělesa jsem zvolila těžiště systému.

#### 4.1 Příklad pohybu tělesa po kružnici

Nejprve musíme sestavit rovnice pro kružnici, po které se bude těleso pohybovat. Počáteční (výchozí) poloha tělesa je v těžišti. Nejlepším řešením je taková kružnice, která težištěm prochází. Pro sestavení rovnic takovéto kružnice je nejsnažší sestavit nejprve rovnice pro kružnici obíhající kolem těžiště, a poté ji do těžiště posunout buď v ose x nebo v ose y. Já jsem tuto kružnici posunula v ose y. Pro simulaci jsem zvolila následující parametry: a = 5 m,  $b = 5$  m,  $d = 4$  m a  $h = 2$  m.

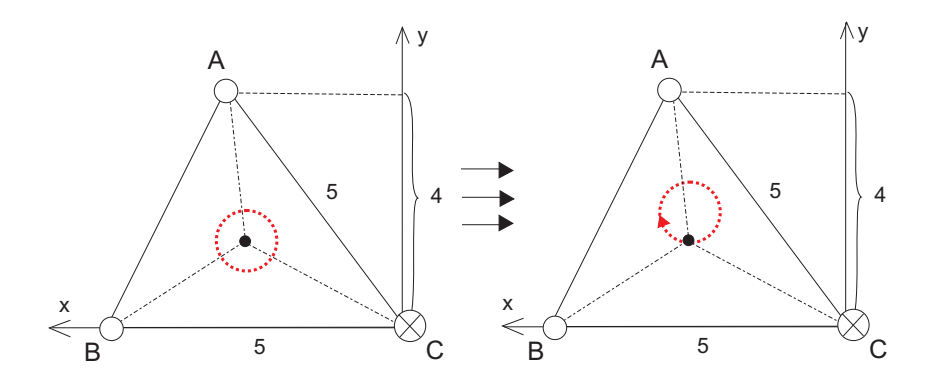

Obrázek 16: Posun kružnice z těžiště po ose y.

Nejprve si spočítáme souřadnice těžiště. K tomu využijeme následující rovnice:

$$
x = \frac{\sqrt{b^2 - d^2} + a}{3} = \frac{8}{3}
$$
  
\n
$$
y = \frac{d}{3} = \frac{4}{3}
$$
  
\n
$$
z = h = 2
$$
 (37)

Kružnice o poloměru  $r = 0.5$  m obíhající kolem těžiště  $T\left[\frac{8}{3}\right]$  $\frac{8}{3}, \frac{4}{3}$  $\frac{4}{3}$ , 2] má tedy pro souřadnice x, y a z následující rovnice:

$$
x = \frac{8}{3} + 0.5\cos\alpha
$$
  
\n
$$
y = \frac{4}{3} + 0.5\sin\alpha
$$
  
\n
$$
z = 2
$$
 (38)

Teď už nám jen stačí posunout tuto kružnici v ose y o poloměr kružnice:

$$
x = \frac{8}{3} + 0.5\cos\alpha
$$
  
\n
$$
y = \frac{4}{3} + 0.5\sin\alpha + 0.5
$$
  
\n
$$
z = 2
$$
 (39)

Nyní chceme, aby nám těleso začalo obíhat po kružnici v těžišti. Abychom zjistili počáteční úhel *α*, položíme souřadnice těžiště do rovnosti s rovnicemi pro kružnici, která jím prochází. Díky tomu dostaneme následující vztahy:

$$
\frac{8}{3} = \frac{8}{3} + 0.5\cos\alpha
$$
  
\n
$$
\frac{4}{3} = \frac{4}{3} + 0.5\sin\alpha + 0.5
$$
  
\n
$$
2 = 2
$$
 (40)

Z těchto vztahů zjistíme, že úhel  $\alpha = \frac{-pi}{2}$ , abychom začínali v těžišti, musíme posunout fáze sinusu a cosinu o *<sup>−</sup>pi* 2 . Získáme následující vztahy pro vstupní souřadnice x, y a z:

$$
x = \frac{8}{3} + 0.5\cos(\alpha - \frac{pi}{2})
$$
  
\n
$$
y = \frac{11}{6} + 0.5\sin(\alpha - \frac{pi}{2})
$$
  
\n
$$
z = 2
$$
\n(41)

Rovnice poté aplikujeme na vstup celého modelu v SimMechanics. Využijeme k tomu bloky 'Sine Wave', 'Add' a 'Constant'. V bloku 'Sine Wave' nastavíme správně fázi a amplitudu. Pro souřadnici x bude fáze nulová (nejprve jsme sinus posunuli o $\frac{pi}{2},$ aby jsme z něj vytvořili cosinus, následně jsme však kvůli začátku pohybu v těžišti, museli posunout cosinus o *−*  $\frac{pi}{2}$  $\frac{p_2}{2}$ , což nám z něho vlastně opět vytvořilo sinus) a amplituda bude rovna 0.5 m (neboli poloměru kružnice). Pro souřadnici y bude fáze rovna *− pi*  $\frac{p_1}{2}$ . Pomocí bloku 'Add' přídáme posunutí kružnice. Výsledný model vypadá následovně:

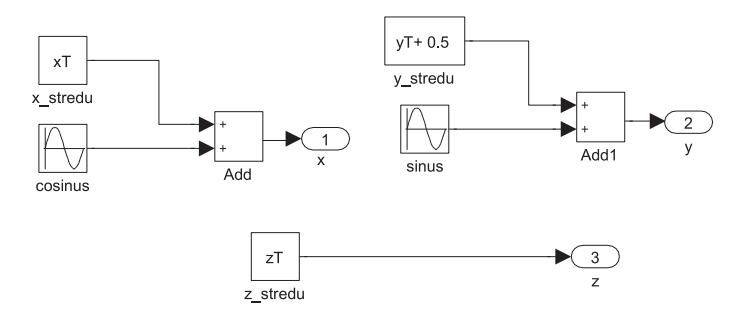

Obrázek 17: Rovnice pro kružnici procházející těžištěm v SimMechanics.

Na následujícím obrázku můžeme vidět simulaci vytvořenou v Matlabu, abychom získali lepší představu o uváděném příkladu. Je to pouze jiný způsob interpretace již uváděných rovnic.

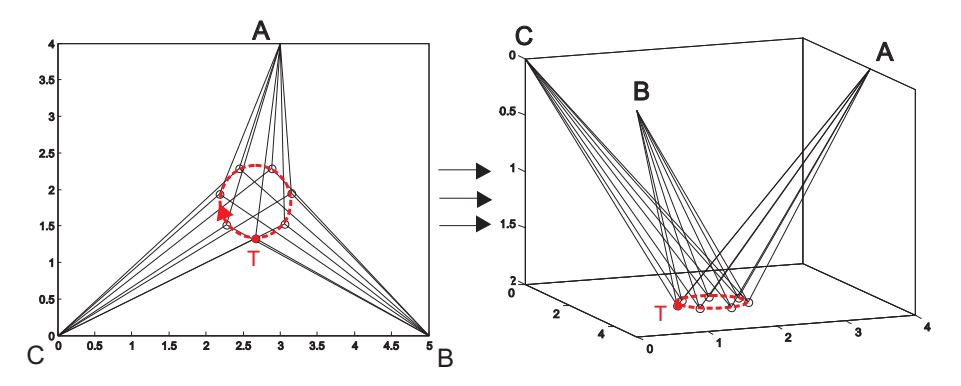

Obrázek 18: Simulace příkladu č. 1 vytvořená v Matlabu.

Celý průběh simulace tohoto příkladu ve vývojovém prostředí SimMechanics je znázorněn v souboru BP priklad1.avi na přiloženém CD.

### 4.2 Příklad pohybu tělesa v prostoru

Abych ukázala, že na modelu můžeme simulovat jakoukoli dráhu, a to i prostorovou, vytvořila jsem ještě druhý příklad, kde se těleso sice také pohybuje po kružnici, ale tentokrát ve směru osy z. Pro simulaci jsem zvolila stejné parametry jako v předchozím příkladu. Na následujícím obrázku můžeme vidět dráhu, po které se bude těleso pohybovat:

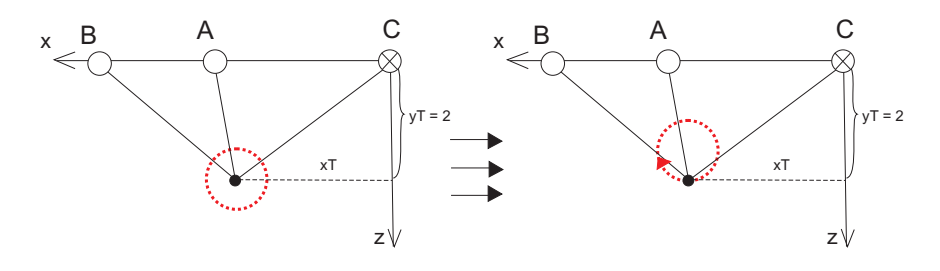

Obrázek 19: Dráha tělesa.

K výpočtu kružnice použijeme souřadnice těžiště z minulého příkladu  $T[\frac{8}{3}]$  $\frac{8}{3}, \frac{4}{3}$  $\frac{4}{3}$ , 2]. Sestavíme rovnice pro kružnici s poloměrem  $r = 0.5$  m procházejicí těžištěm (kružnici jsem posunula v ose z o poloměr r). Chci, aby se těleso pohybovalo po kružnici nad těžištěm, musím poloměr kružnice odečíst:

$$
x = \frac{8}{3} + 0.5\cos\alpha
$$
  
\n
$$
y = \frac{4}{3}
$$
  
\n
$$
z = 2 + 0.5\sin\alpha - 0.5
$$
 (42)

Nyní chceme, aby nám těleso začalo obíhat po kružnici v těžišti. Musíme, jako v minulém příkladu, zjistit počáteční úhel *α* (rovnice pro kružnici dáme do rovnosti s těžištěm):

$$
\frac{8}{3} = \frac{8}{3} + 0.5\cos\alpha
$$
  
\n
$$
\frac{4}{3} = \frac{4}{3}
$$
  
\n
$$
2 = 2 + 0.5\sin\alpha - 0.5
$$
 (43)

Z těchto vztahů nám vyjde úhel  $\alpha = \frac{pi}{2}$  $\frac{m}{2}$ , musíme posunout fáze sinusu a cosinu o $\frac{pi}{2},$ abychom začínali v těžišti. Získáme následující vztahy:

$$
x = \frac{8}{3} + 0.5\cos(\alpha + \frac{pi}{2})
$$
  
\n
$$
y = \frac{4}{3}
$$
  
\n
$$
z = 1.5 + 0.5\sin(\alpha + \frac{pi}{2})
$$
\n(44)

Rovnice poté aplikujeme na vstup celého modelu v SimMechanics. Využijeme k tomu stejné bloky jako v minulém příkladu, jen pozměníme parametry. Pro souřadnici x bude fáze rovna *pi*. Pro souřadnici y bude fáze rovna *pi*  $\frac{m}{2}$ . Amplituda bude rovna 0.5 m (neboli poloměru kružnice). Pomocí bloku 'Add' přidáme posunutí kružnice. Výsledný model vypadá následovně:

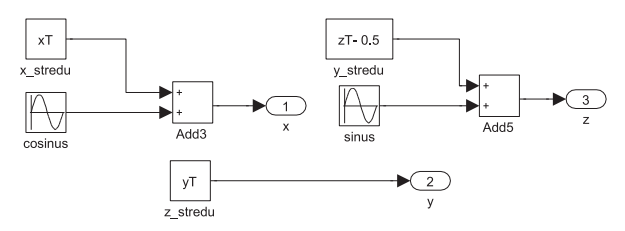

Obrázek 20: Model pro souřadnice x, y a z v SimMechanics.

Na následujícím obrázku můžeme vidět simulaci vytvořenou v Matlabu, abychom si vytvořili lepší představu o uváděném příkladu:

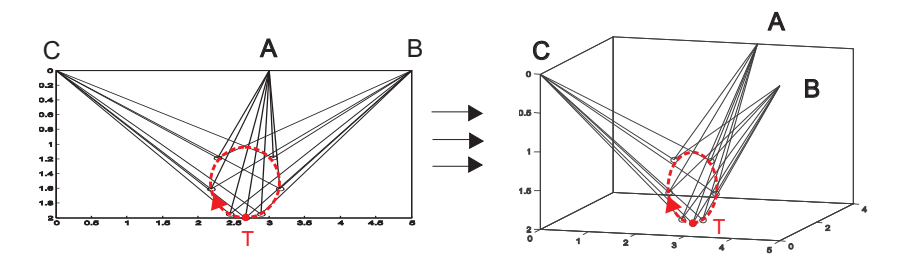

Obrázek 21: Simulace příkladu č. 2 vytvořená v Matlabu.

Celý průběh simulace tohoto příkladu je znázorněn v souboru BP-priklad2.avi na přiloženém CD.

## 5 Aplikace na reálný lanový manipulátor

Test funkčnosti navrženého řídícího systému jsem provedla na reálném lanovém manipulátoru (UL506). Parametry skutečného modelu jsou následující:  $a = 2.195$  m,  $b = 1.865$  m,  $d = 1.66$  m,  $h = 1.9$  m. Na reálném manipulátoru jsem simulovala pohyb tělesa po ležatém a svislém srdci.

Motor: EC-max 40 BL, 70W, KL, 2WE, FS6x20, AS6x14.5, 24V

Převodovka: GP 42 C, 7.5Nm, 2St, KL, 15:1, keramika

Brzda: AB 28 24V, 0.4 Nm pro EC-max 40

Snímač: HEDL 5540 500 imp./ot., 3 kanály, LD - RS 422, WE 6 mm

Reálný manipulátor:

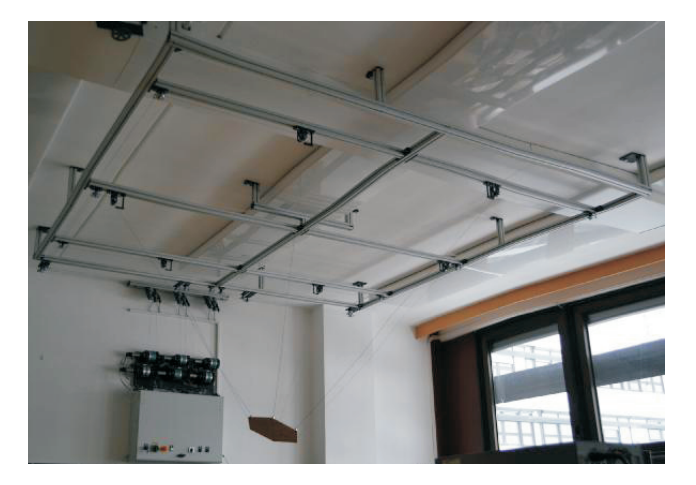

Obrázek 22: Reálný model lanového manipulátoru

Video zachycující celou simulaci je znázorněn v souboru BP\_realny.avi na přiloženém CD.

## Závěr

Mým cílem v bakalářské práci bylo seznámit se s třílanovým manipulátorem a pochopit jeho funkci. Vytvořila jsem pro něj matematický model a celý systém nasimulovala ve vývojovém prostředí SimMechanics. V modelu jsem vytvářela motory (a jejich řídící systémy) pro ovládání jednotlivých lan. Díky práci na virtuálním modelu jsem mohla lépe pochopit funkci reálného modelu, který máme na katedře kybernetiky. Virtuální modely se vytvářejí především kvůli tomu, že nejsou tak finančně náročné, jako modely reálné. Můžeme volně měnit jednotlivé parametry a do detailů doladit pro nás ideální model, který lze následně aplikovat i do praxe.

Lanový manipulátor je velmi zajímavou úlohou automatického řízení. Při zanedbání dynamiky modelu, můžeme na této úloze velmi dobře demonstrovat použití přímé a inverzní kinematické vazby řídícího systému, pro úlohu sledovaní zadané křivky. Řízení motorů jsem provedla pomocí kaskádní regulace. Výsledky nebyly zprvu zcela uspokojivé, a tak jsem se zabývala možnostmi pro jejich zlepšení. Nakonec se požadované a reálné hodnoty relativně dobře shodují. V závěru své práce jsem funkci modelu vyzkoušela i v praxi. Díky tomu jsem získala ucelenou představu o celkové problematice.

Tato práce podává ucelený obraz modelování lanového manipulátoru a jeho řídícího systému, které je třeba provést před aplikací takového modelu do praxe. Tento rozbor je nutné provést kvůli seznámení s daným systémem. Při vypracování jsem využila znalosti získané během svého studia a seznámila se s jejich využitím v praxi.

## 6 Literatura a zdroje

## Reference

- [1.] Mark W. Spong, Seth Hutchinson, and M. Vidyasagar: Robot Modeling and Control.
- [2.] Bosch Rexroth, spol. s r. o.: Inovativní systém pro logické řízení pohybu. (červen 2010). http://www.odbornecasopisy.cz/index.php?id\\_document=41366
- [3.] Doc. Ing. Jiří Melichar, CSc.: Lineární Systémy 1. (2010). http://www.kky.zcu.cz/uploads/courses/ls1/LS1-Ucebni-texty-2010.pdf
- [4.] Ing. Novák Petr: Mechatronické systémy, struktury s DC motory. (2009). http://homen.vsb.cz/~hav278/MS/Studijni\_opory/Struktury\_s\_DCM.pdf
- [6.] Eva Dušáková: Karel Čapek. (2008). http://capek.misto.cz/robot.html
- [7.] Lukáš Havrlant: Matematika polopatě. (2007). http://www.matweb.cz/pythagorova-veta
- [8.] Ondřej Severa, Roman Pišl, Martin Čech, Martin Goubej, Milan Štětina, Miloš Schlegel: New 3D HMI tool for robot path planning based on latest W3C standards. (2012).

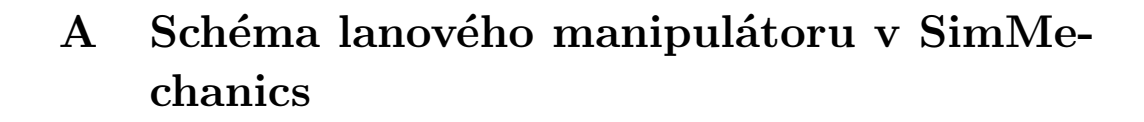

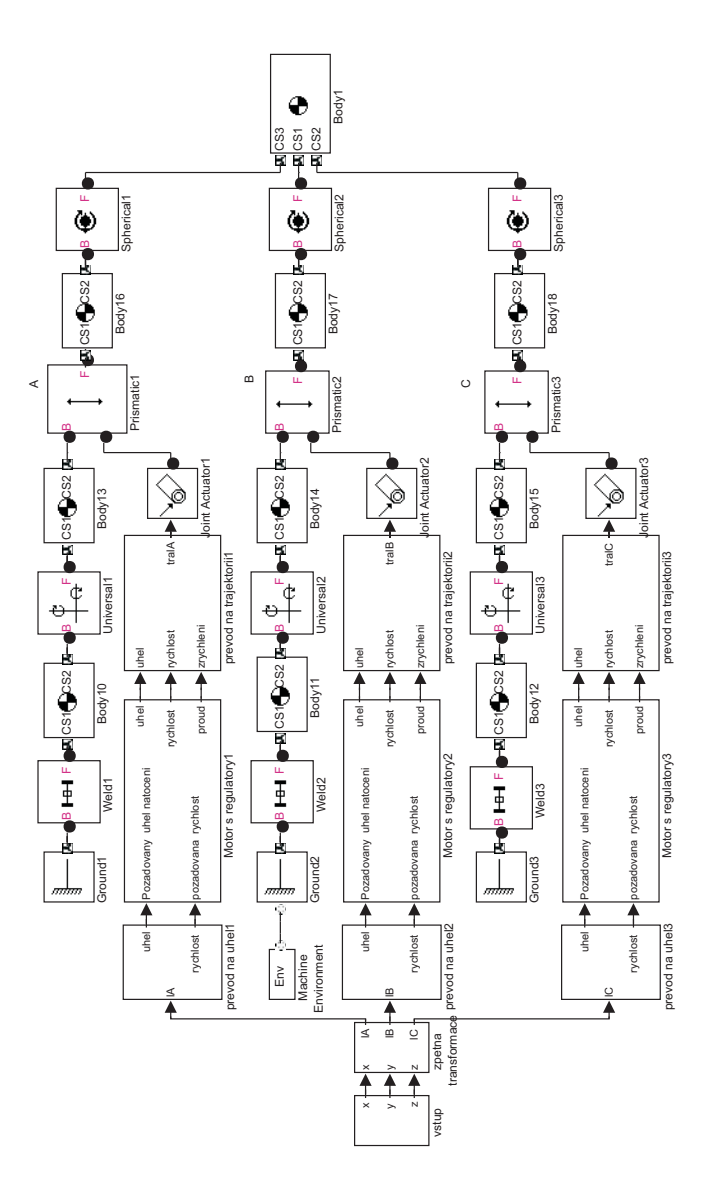

## B Skript s parametry modelu

```
%% --------- BAKALÁŘSKÁ PRÁCE ---------
% Řídící systém lanového manipulátor
% Markéta Jedličková
%% Parametry motoru:
                         % Ohm electric resistance<br>% H electric inductance<br>% Nm/A motor torque constant<br>% kg/m2 moment of inertia of the rotor
 %% Regulace motoru EC-max 40, 40 mm, brushless, 70 Watt
% Regulace Proudu
                                                         % prenos PID regulatoru
 %prenos otevreneho regulacniho obvodu
%prenos uzavreneho regulacniho obvodu
Go1=ZPK(motor_tf*reg1);
Gro1=feedback(Go1,1);
%% Výpočet parametrů Regulátoru úhlové rychlosti
                                                         % prenos PID regulatoru
 %prenos otevreneho regulacniho obvodu
%prenos uzavreneho regulacniho obvodu
Go2=Gro1*motor_tf2*reg2;
Gro2=feedback(Go2,1);
%% Vypocet parametru regulatoru uhlu
 %prenos otevreneho regulacniho obvodu
%prenos uzavreneho regulacniho obvodu
Go3=Gro2*motor_tf3*regU;
Gro3=feedback(Go3,1);
%% Implementace modelu v Matlabu
 R = 1.35;
L = 1.86e-4;
K = 28e-3;
J = 5.12e-6;
\texttt{motor\_tf = tf([1/L 0], [1 R/L K*K/(L*J)]);}K1 = 10;
Ti1 = 0.000138;
reg1 = tf([K1*Ti1 K1],[Ti1 0]);
 figure(1)
step(Gro1, 0.001)
\texttt{motor\_tf2 = tf}\left(\texttt{K}/\left(\texttt{L*J}\right) \texttt{,}\left[\texttt{1}\right.\texttt{R/L}\right.\texttt{K*K}/\left(\texttt{L*J}\right) \texttt{]}\right);K2 = 0.54;
Ti2 = 0.01;
reg2 = tf([K2*Ti2 K2],[Ti2 0]);
figure(2)
step(Gro2, 0.003)motor_tf3 = tf(K/(L*J), [1 R/L K*K/(L*J) 0]);
K3=1.1 ;
realU = tf(K3,1):figure(3)
step(Gro3,0.1)
 a=5;<br>b=5;<br>d=4;<br>d=4;<br>h=2;<br>m=3;<br>pol=0.05;
 xA=sqrt(b^2-d^2);
A=[xA,d,0];
B=[a,0,0];
C=[0,0,0];
 xT=(xA+a)/3;
yT=d/3;
zT=h;
 lA0 = sqrt(xT*xT-2*xT*sqrt(b*b-d*d)+b*b+yT*yT-2*yT*d+zT*zT);
lB0 = sqrt(xT*xT-2*xT*a+a*a+yT*yT+zT*zT);
```
 $1\texttt{CO = sqrt}(\texttt{xT*} \texttt{xT+} \texttt{yT*} \texttt{yT+} \texttt{zT*} \texttt{zT}):\texttt{}$ T=[(xA+a)/3,d/3,0]; % těžiště

E=[(xA+a)/3,d/3,h];

%rotace pro A<br>y rot=(E-A)/norm((E-A));

 $R_A=[u3_n',u2_n',u1_n']$  ; %rotace pro B<br>y\_rot=(E-B)/norm((E-B));

 $R_B=[u3_n',u2_n',u1_n']$ ; %rotace pro C<br>y\_rot=(E-C)/norm((E-C));

 $R_C=[u2_n',u3_n',u1_n']$ ;

u1\_n=y\_rot;<br>u2=y-(y\_rot\*y')\*y\_rot;<br>u2\_n=u2/norm(u2);<br>u3=z-(y\_rot\*z')\*y\_rot-(u2\_n\*z')\*u2\_n;<br>u3\_n=u3/norm(u3);

u1\_n=y\_rot;<br>u2=y-(y\_rot\*y')\*y\_rot;<br>u2\_n=u2/norm(u2);<br>u3=z-(y\_rot\*z')\*y\_rot-(u2\_n\*z')\*u2\_n;<br>u3 n=u3/norm(u3);

u1\_n=y\_rot;<br>u2=y-(y\_rot\*y')\*y\_rot;<br>u2\_n=u2/norm(u2);<br>u3\_n=u3/norm(u3);<br>u3\_n=u3/norm(u3);

x=[1,0,0]; y=[0,1,0]; z=[0,0,1];

37

## C Obsah přiloženého CD

Na přiloženém CD se nalézají:

- *•* BP.m, soubor vytvořený v Matlabu obsahující veškeré parametry modelu
- *•* BP priklad1.mdl, model lanového manipulátoru vytvořený pro první příklad
- *•* BP priklad2.mdl, model lanového manipulátoru vytvořený pro druhý příklad
- *•* BP priklad1.avi, video simulace prvního příkladu
- *•* BP priklad2.avi, video simulace druhého příkladu
- *•* BP realny.avi, video simulace reálného modelu
- *•* BP.pdf, tato práce ve formátu pdf

Doporučuji zejména shlédnout videa s jednotlivými simulacemi.